<span id="page-0-0"></span>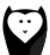

[Home](https://documentation.grafzahl.io/notify-module/)

Documentation

[Install](#page-0-0) & Setup

Create [Notifications](https://documentation.grafzahl.io/notify-module/doc/create-notifications.html)

[Changelog](https://documentation.grafzahl.io/notify-module/doc/changelog.html)

[License](https://documentation.grafzahl.io/notify-module/doc/license.html)

 $FAO$ 

Reference

[Features](https://documentation.grafzahl.io/notify-module/ref/features.html)

Default [triggers](https://documentation.grafzahl.io/notify-module/ref/default-triggers.html)

[Default](https://documentation.grafzahl.io/notify-module/ref/default-actions.html) actions

# Install & Setup

### Install

Start by [downloading](https://www.magentocommerce.com/magento-connect/notify.html) the module from magento marketplace. You can either install the module with the Magento Connect Manager or copy manually all source files into your Magento installation.

### **Setup**

#### General Settings & Date Formats

If your installation is complete you can navigate to your Administration Panel. Go to System > Configuration > Notify > General.

Here you will find the settings for the date formats and the chart cache.

Be sure, that the enable-switch on the top of the tab is set to "Yes". If you disable the module with this option, scheduled reports may continue to be sent, but the recording of new issues is disabled.

In case you are not seeing the tabs, please flush your cache. (System > Cache Management > Flush Magento Cache)

#### Email Settings

Open the tab System  $>$  Configuration  $>$  Notify  $>$  Email to edit the settings for the Email transmission.

In the upper "General"-tab you can change From-Name and From-Email-Address of the Notify-Emails and the subjects for Notify reports and Notify immediate notification messages.

In the tab "Templates" you can change the default templates for the Notify Emails.

In the subject fields, you can integrate placeholders:

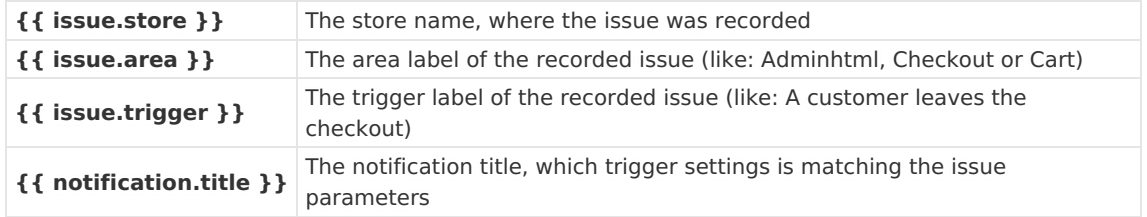

## Feedback and suggestions

We highly appreciate feedback or feature requests. Please tell us what you like, dislike or what new features you wish for this module. We will do what we can to make it happen!

[info@grafzahl.io](mailto:info@grafzahl.io)